#### CS 696 Mobile Phone Application Development Fall Semester, 2009 Doc 19 Screen Sizes Nov 19, 2009

Copyright ©, All rights reserved. 2009 SDSU & Roger Whitney, 5500 Campanile Drive, San Diego, CA 92182-7700 USA. OpenContent [\(http://](http://www.opencontent.org/opl.shtml) [www.opencontent.org/opl.shtml\)](http://www.opencontent.org/opl.shtml) license defines the copyright on this document.

#### **References**

Supporting Multiple Screens, http://developer.android.com/guide/practices/screens\_support.html

# **Screen Size/Density**

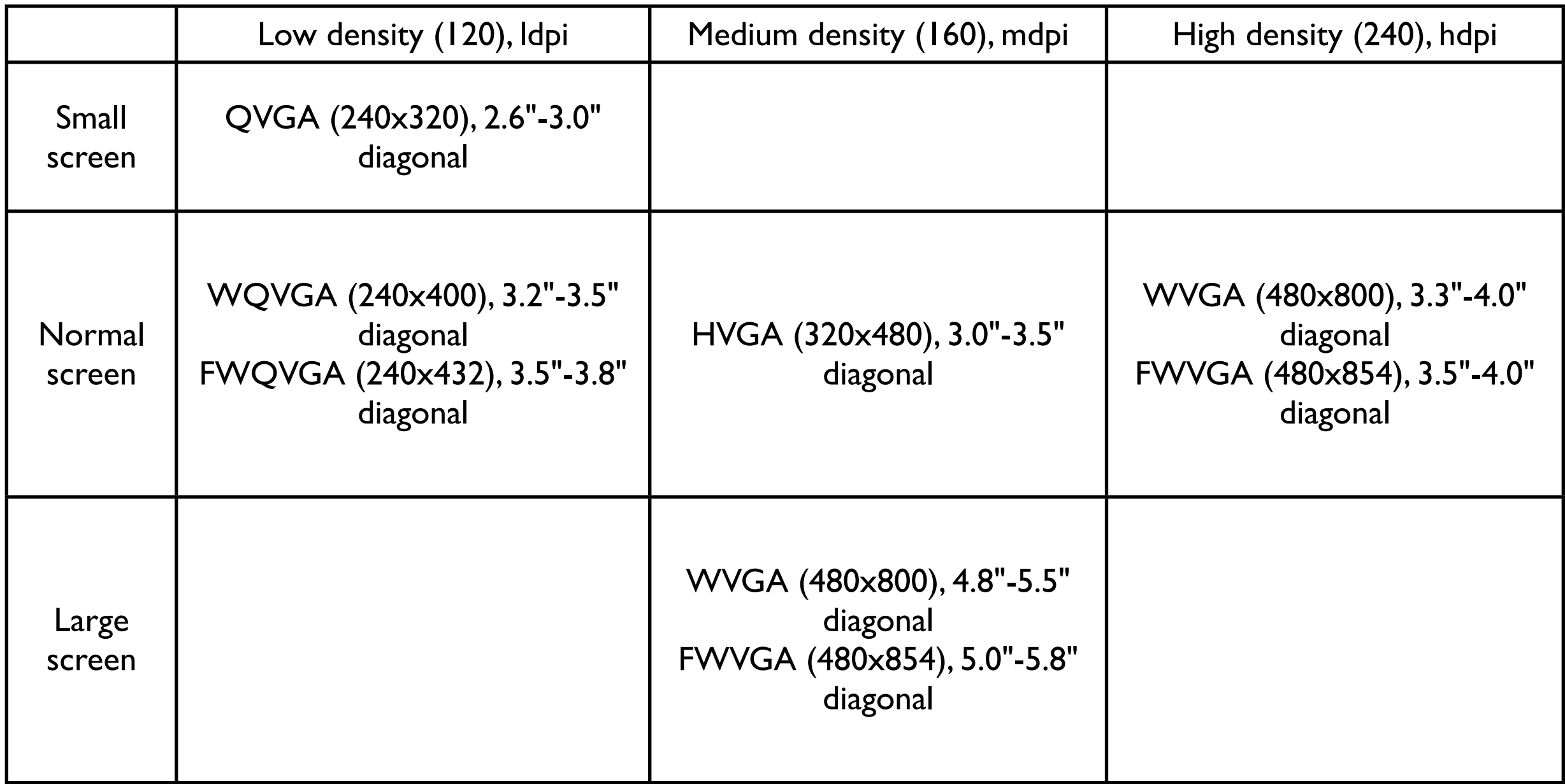

#### **Test Your Application on Multiple Screens**

QVGA (240x320, low density, small screen) HVGA (320x480, medium density, normal screen) WVGA800 (480x800, high density, normal screen) WVGA854 (480x854 high density, normal screen) Android 2.0

WQVGA400 (240x400, low density, normal screen) WQVGA432 (240x432, low density, normal screen)

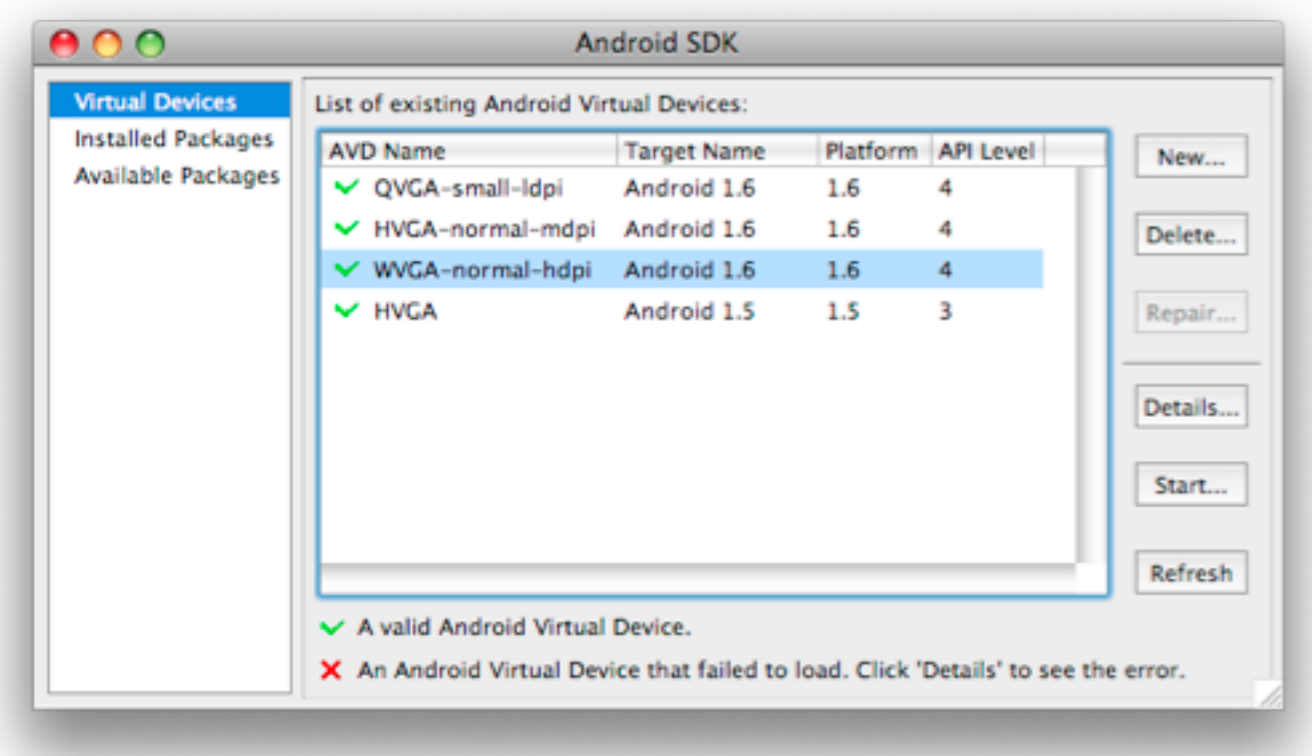

#### **Getting correct size screen**

Create an AVD for the target screen size & density

Tell the emulator your monitors density

emulator -avd normal -scale 96dpi

#### **Difference Emulator Sizes**

WVGA854

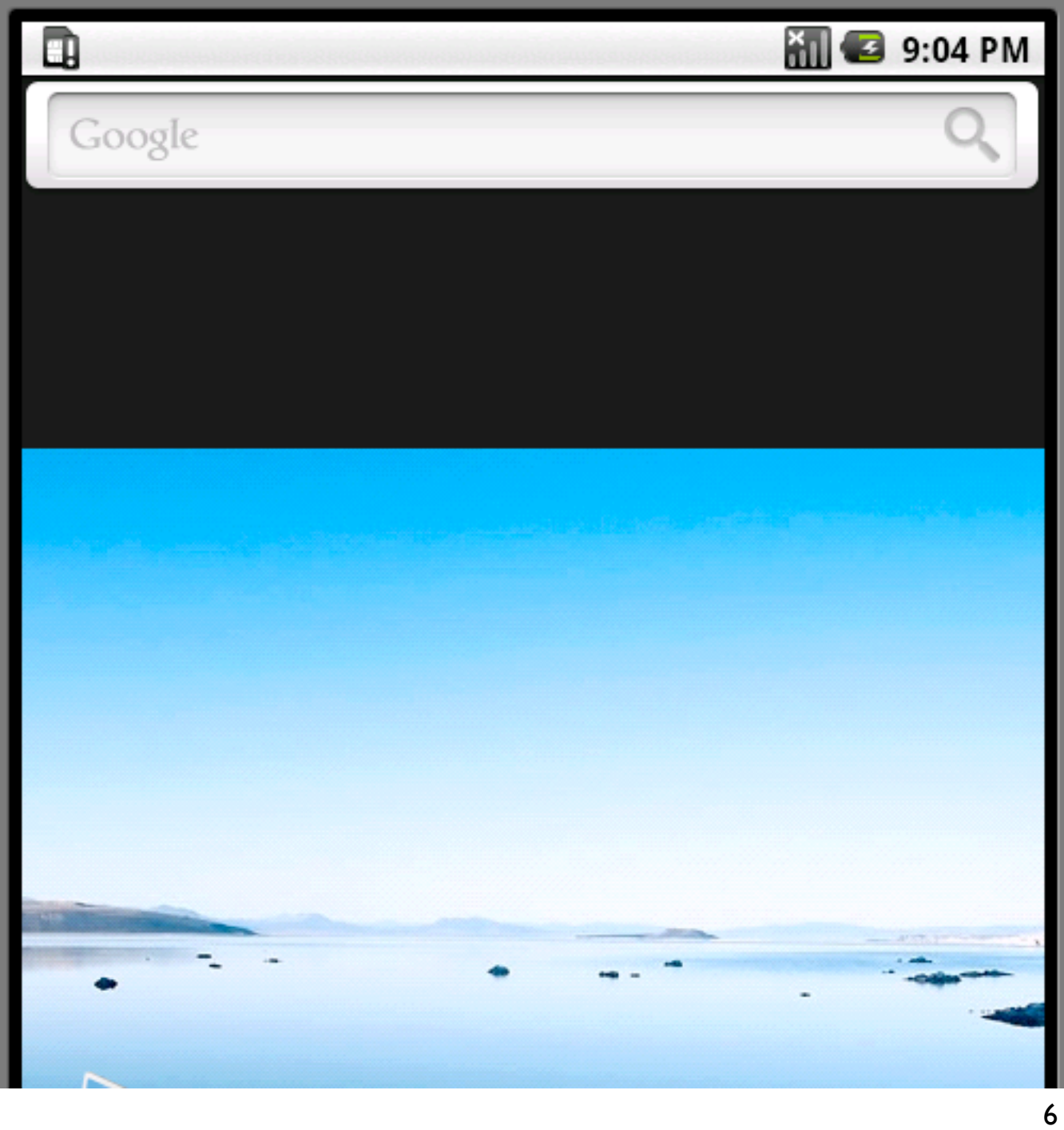

#### default emulator size **Corrected for monitor density**

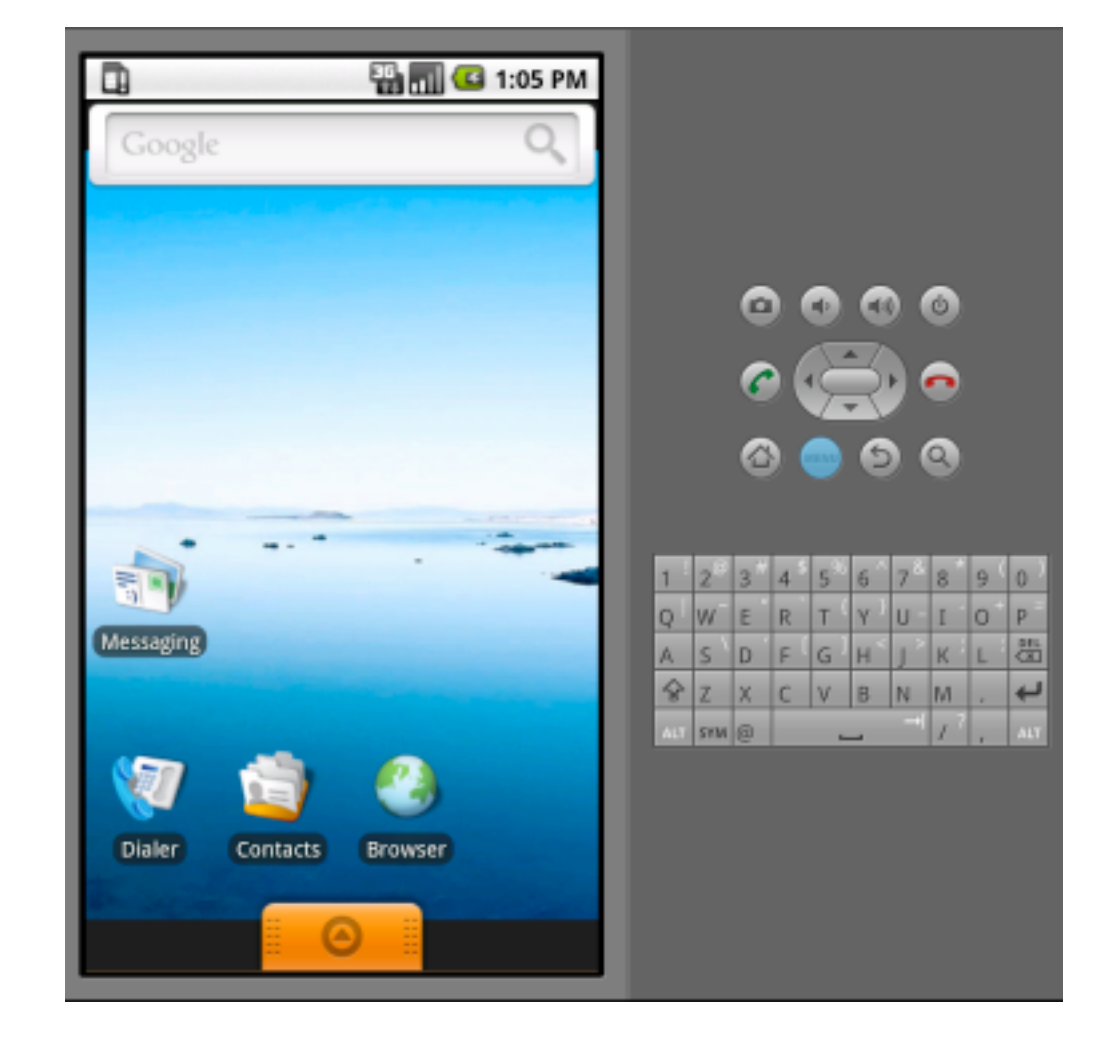

#### **Supporting Multiple Screens**

Resource Files for different size/density

Specify the supported Screen

# **Specify the supported Screen**

android:smallScreens android:normalScreens android:largeScreens android:anyDensity

<manifest xmlns:android="http://schemas.android.com/apk/res/android">

 <supports-screens android:largeScreens="true" android:normalScreens="true" android:smallScreens="true" android:resizable="true" android:anyDensity="true" /> </manifest>

## **Resource Files for different size/density**

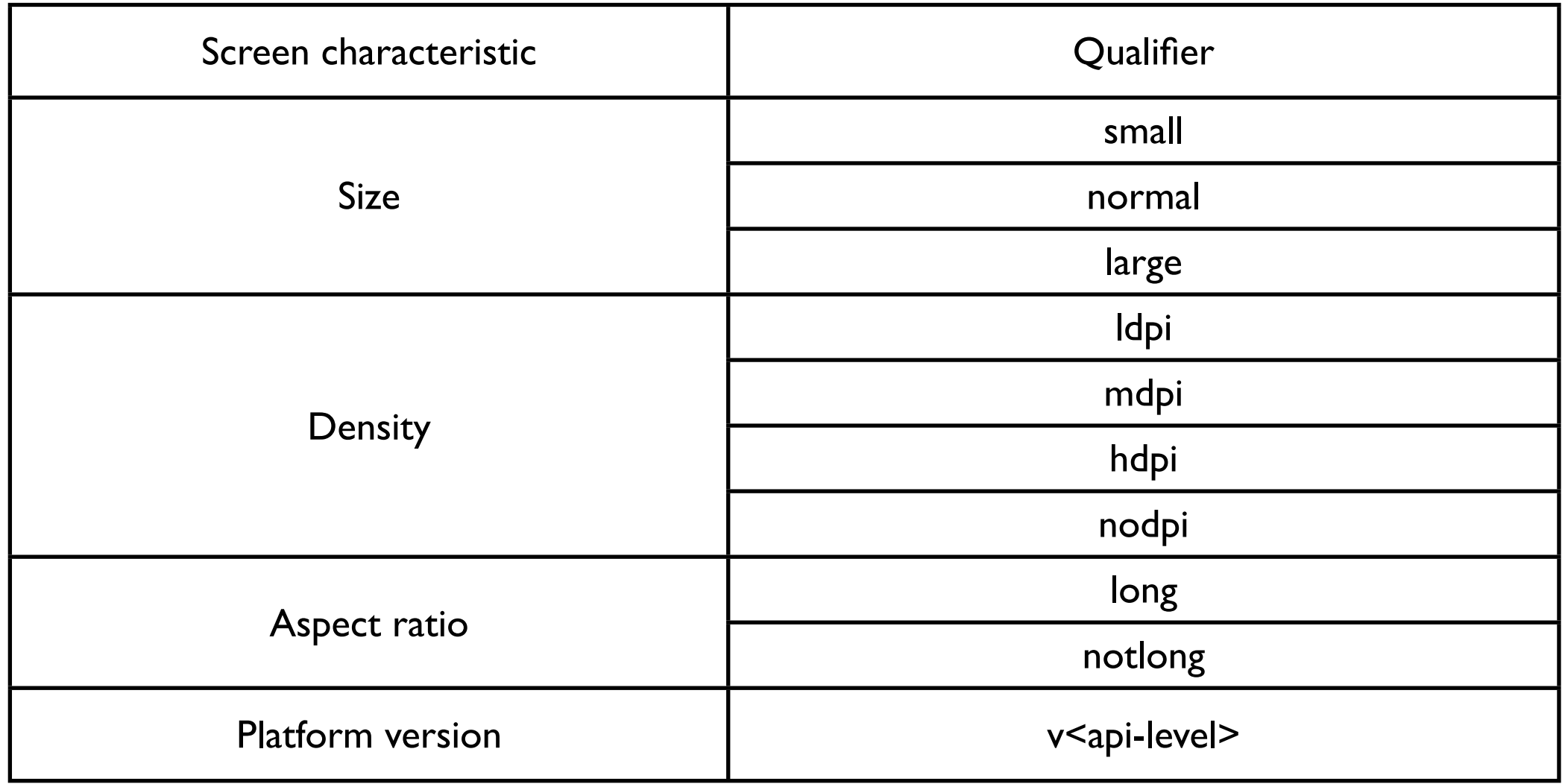

#### **res directory**

res/layout/my layout.xml // layout for normal screen size res/layout-small/my\_layout.xml // layout for small screen size res/layout-large/my layout.xml // layout for large screen size res/layout-large-land/my\_layout.xml // layout for large screen size in landscape mode

res/drawable-ldpi/my\_icon.png // icon image for low density res/drawable-mdpi/dpi/my\_icon.png // icon for medium density res/drawable-hdpi/my icon.png // icon image for high density

res/drawable-nodpi/composite.xml // density independent resource

## **Runtime support**

Pre-scaling of resources

Load size- or density-specific resources

If not available scale resource to needed size

# **Runtime support**

Auto-scaling of pixel dimensions and coordinates

If application does not support different screen densities

Android auto-scales absolute pixel coordinates, pixel dimension values, and pixel math

## **Runtime support**

Compatibility-mode display on larger screen-sizes

If current screen's size is larger than your application supports

Application is shown in supported size surrounded by black

#### **Density independence**

Pre-scaling of drawable resources

Auto-scaling of device-independent pixel (dip) values

Auto-scaling of absolute pixel values used in the application when android: any Density="false"

#### **Best practices for Screen Independence**

Prefer wrap\_content, fill\_parent and the dip unit to px in XML layout files Avoid AbsoluteLayout Do not use hard coded pixel values in your code Use density and/or resolution specific resources

#### **Prefer wrap\_content etc**

wrap\_content, fill\_parent & dip layout\_width="100dip"

#### Font sizes

sp (scale-independent pixel) Allows the user to scale the text

dip

User can't scale the text

#### **AbsoluteLayout**

deprecated in Android 1.5

Use FrameLayout set layout\_margin of children

#### **Don't hard-coded pixel values in your code**

But you may need to know the actual pixel

scroll gesture -

triggered when move by at least 16 pixels

HVGA

16 pixels / 160 dpi = 1/10th of an inch

high (240) density display 16 pixels / 240 dpi = 1/15th of an inch

#### **getContext().getResources().getDisplayMetrics().density**

scaling factor for the Density Independent Pixel

160dpi screen - 1.0 120dpi screen - 0.75 240dpi screen - 1.5

private static final float GESTURE\_THRESHOLD\_DIP = 16.0f;

// Convert the dips to pixels final float scale = getContext().getResources().getDisplayMetrics().density; mGestureThreshold = (int) (GESTURE\_THRESHOLD\_DIP  $*$  scale + 0.5f);

## **Use pre-scaled configuration value**

android.view.ViewConfiguration

ViewConfiguration.get(aContext).getScaledTouchSlop()

getScaledXXX()

returns values in pixels that will display properly

#### **Pre-scaling, auto-scaling**

resources

pre-scaled before displayed value of android:anyDensity does not affect pre-scaling

android:anyDensity=true resources are pre-scaled original sizes are reported If you modify the resource odd things may happen

nodpi resources are not scaled

BitmapFactory.Options gives control over pre-scaling

#### **Pre-scaling, auto-scaling**

auto-scaling

Done when creating bitmaps in memory and drawing on them

Drawing on the larger bitmap is different than scaling after drawing

#### **Pre-scaling versus auto-scaling**

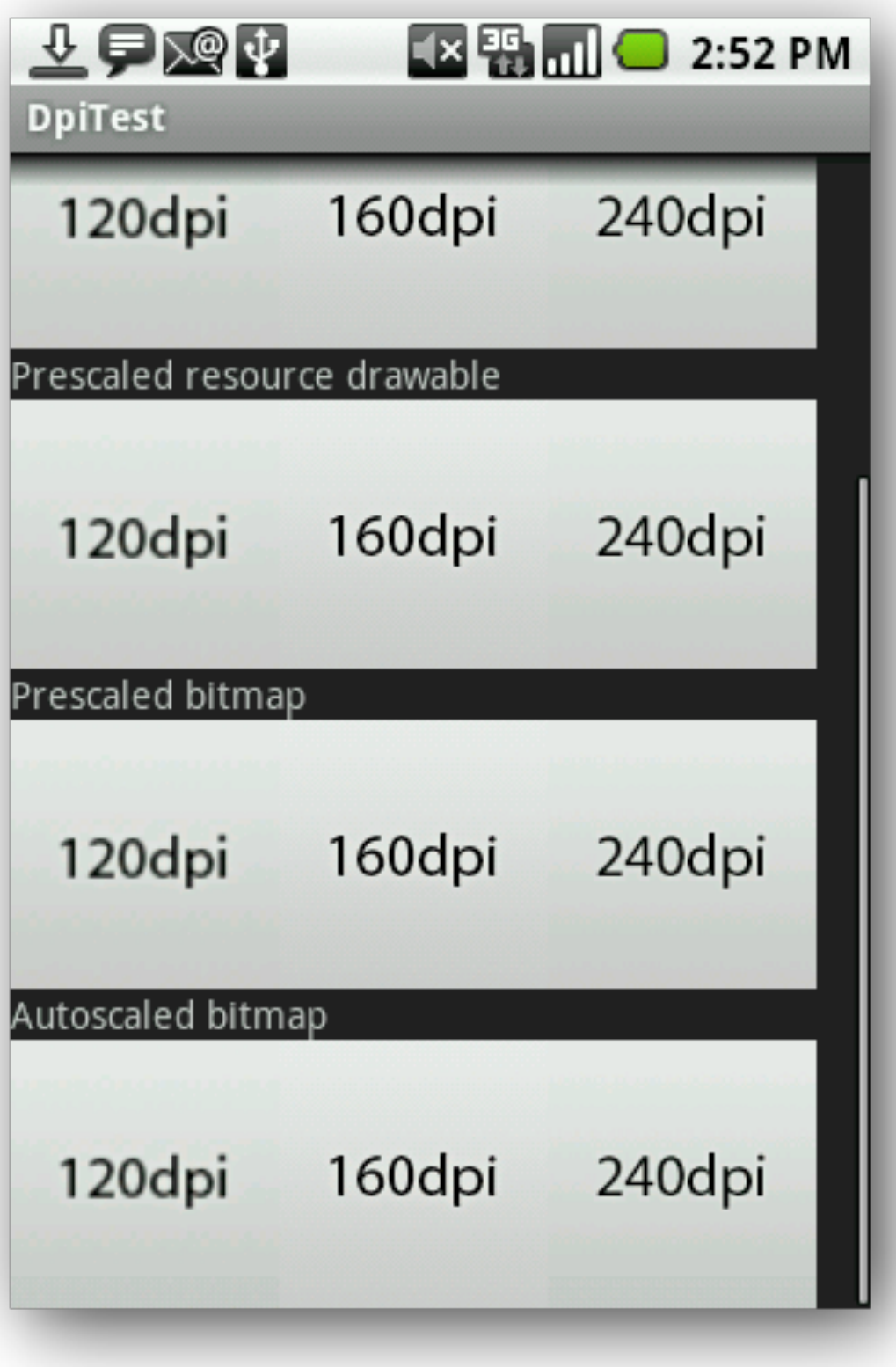